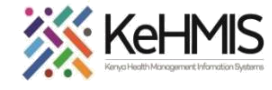

**KenyaEMR Upgrade SOP (v.17.5.0) 28th Jul 2021**

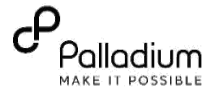

This guide is specific to the manual KenyaEMR upgrade process from KenyaEMR version 17.4.0 (or lower) to version 17.5.0

## **JUST BEFORE YOU BEGIN!!**

To prevent unexpected outcomes and to ensure smooth upgrade, you need to ensure that the facility is running the latest version of KenyaEMR (v.17.4.0) before attempting to upgrade to this version.

For facilities currently running KenyaEMR v.17.3.2 or lower, please refer to **[this Guide](https://drive.google.com/file/d/1cvmD3tQqxUwuiL-EbN2Wc259HT-SZ2ob/view?usp=sharing)** on how to upgrade to 17.3.3. Obtain a copy of version 17.4.0 and upgrade before you proceed to upgrade your instance to 17.5.0. Please **STRICTLY** follow the upgrade procedures as outline in the guideline for best outcomes.

**NOTE**:

- i. The screenshorts used are for illustration purposes of the process, the file names may be dfferent from what you have. Howver the proess remains as outlined.
- ii. KenyaEMR v.17.5.0 is **STRICTLY** recommended for the facilities that, for some reasons, will not be able to perform a platform upgrade to Ubuntu 20.04LTS

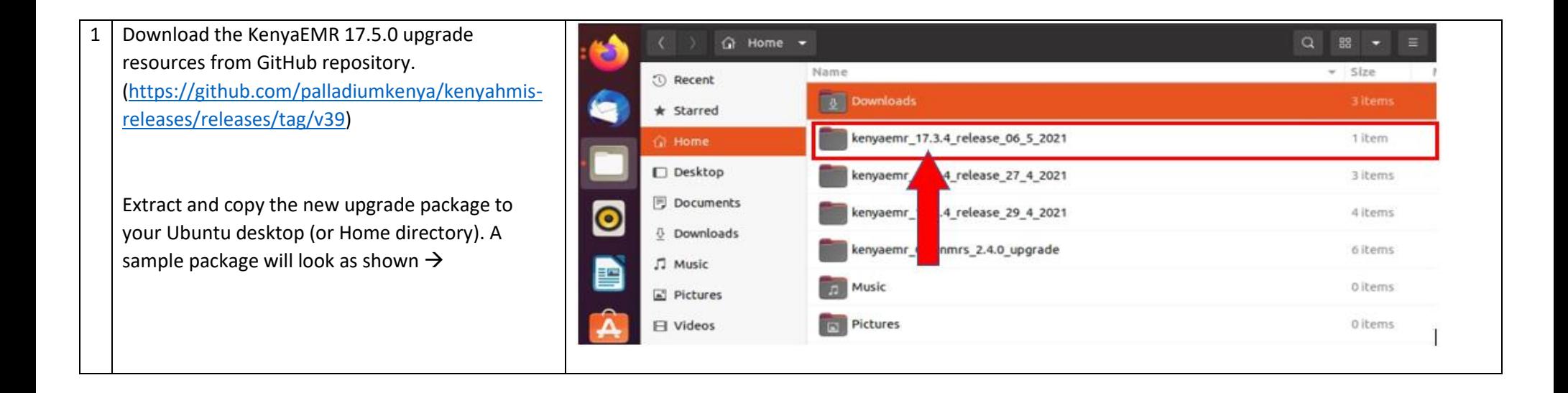

## **KeHMIS**

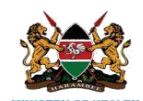

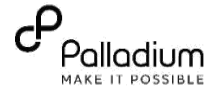

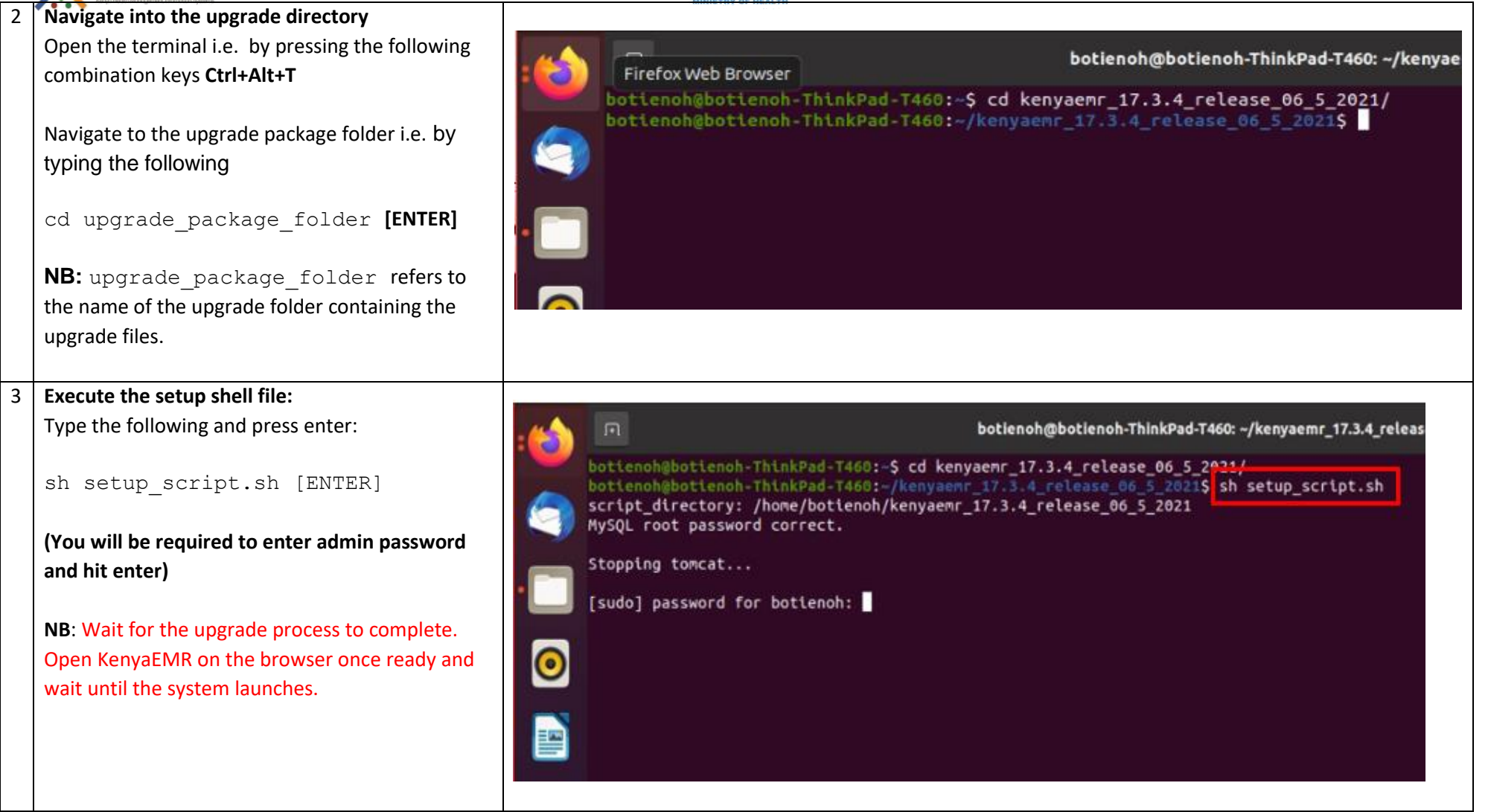

**NOTE**: For facilities using remote auto-update feature, execute the auto update feature normally as per the guid[e on this link:](https://drive.google.com/file/d/1h2dfT55CG8dYSh7AL8c5sDpk_G0m0duM/view?usp=sharing)